# mopawin

# 中山米恩斯智能科技有限公司

### 发卡器使用说明书

适用型号:NURU3100PU

修订发行:20220923

发行版本:

文件编号: MS-KF-NURU3100PU<sub>第 1</sub> 页 共 5 页 作成: mines 初稿:2022-09-23

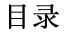

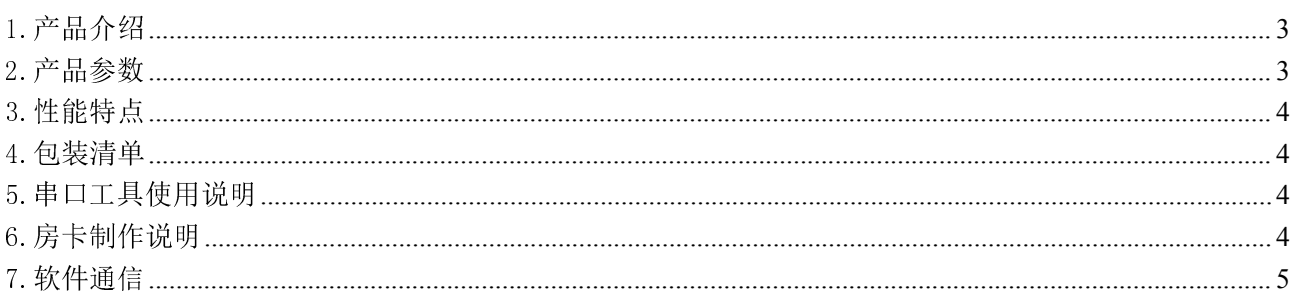

# 1.产品介绍

产品名称:发卡器 产品型号:NURU3100PU 品牌: MOPAWIN 产品颜色:黑色 产品图片:见下图

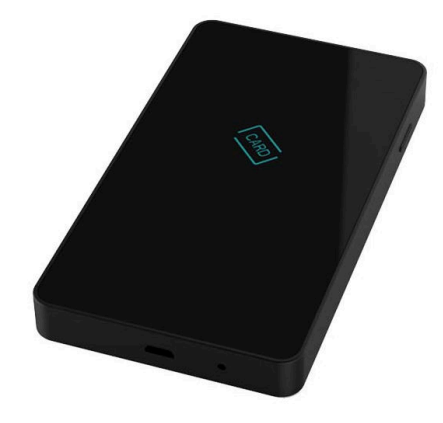

# 2.产品参数

支持软件: NULK3100 V1.0 工作频率:13.560MHz 支持卡类: MIFARE Classic 1K(S50)、MIFARE Classic 4K(S70)、SM7 国密卡(FM11S08) 工作电压:USB 直流 5V 工作电流: 50mA 使用环境温度:-20~+55℃ 感应距离:30mm 读写时间:0.5 秒 支持开发语言:VC、C#、Java、易语言、BC、DELPHI、PB、VB、VB.NET 等 SDK 系统兼容: Windows 2000/XP/Vista/2008/7/8/10 等 通讯接口:Android USB 外形尺寸:长宽厚 125\*70\*12mm 重量:50g

#### 3.性能特点

- 3.1.USB 数据接口取电、通讯,无需外接电源。
- 3.2.声光提示:内含蜂鸣器异常报警装置、电源指示-红灯长亮、读写卡工作状态指示-绿灯闪烁。
- 3.3.支持 MIFARE Classic 1K(S50)、MIFARE Classic 4K(S70)、SM7 国密卡(FM11S08)。
- 3.4.无需驱动、即插即用、使用方便快捷。
- 3.5.支持 Windows 2000/XP/Vista/2008/7/8/10 带有 USB 接口的操作平台。

#### 4.包装清单

写卡器 1 个, USB 数据线 1 条, IC 卡 1 张, 保修合格证一张。

#### 5.串口工具使用说明

5.1.打开串口调试工具(sscom5.13.1),设置见下图。

5.2.将 USB 数据线两个插头分别插入发卡器与电脑。

5.3. 插上 USB 数据线后串口工具会自动识别到端口号并添加到端口栏里, 选择当前端口号即可; 如果没 有弹出,需安装驱动程序,可下载安装驱动精灵。

5.4.选择波特率:38400。

5.5.打开串口,即可操作协议文件,《写卡器协议文件》另附。

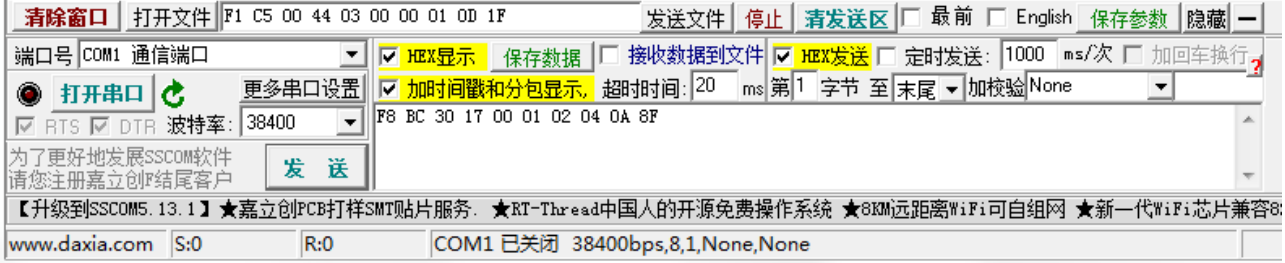

### 6.房卡制作说明

6.1.打开房卡制作软件,见下图。

- 6.2.将卡片放在读卡区 CARD 处。
- 6.3.打开软件对系统进行设定,见下图。
- 6.5.设置串口参数,填写房间号、入住时间、离开时间及使用次数等。
- 6.6.卡写好之后会提示写卡成功,否则失败。
- 6.7.卡写好之后再点读卡,校验所读房号是否与所写相符。

#### 第 4 页 5 页

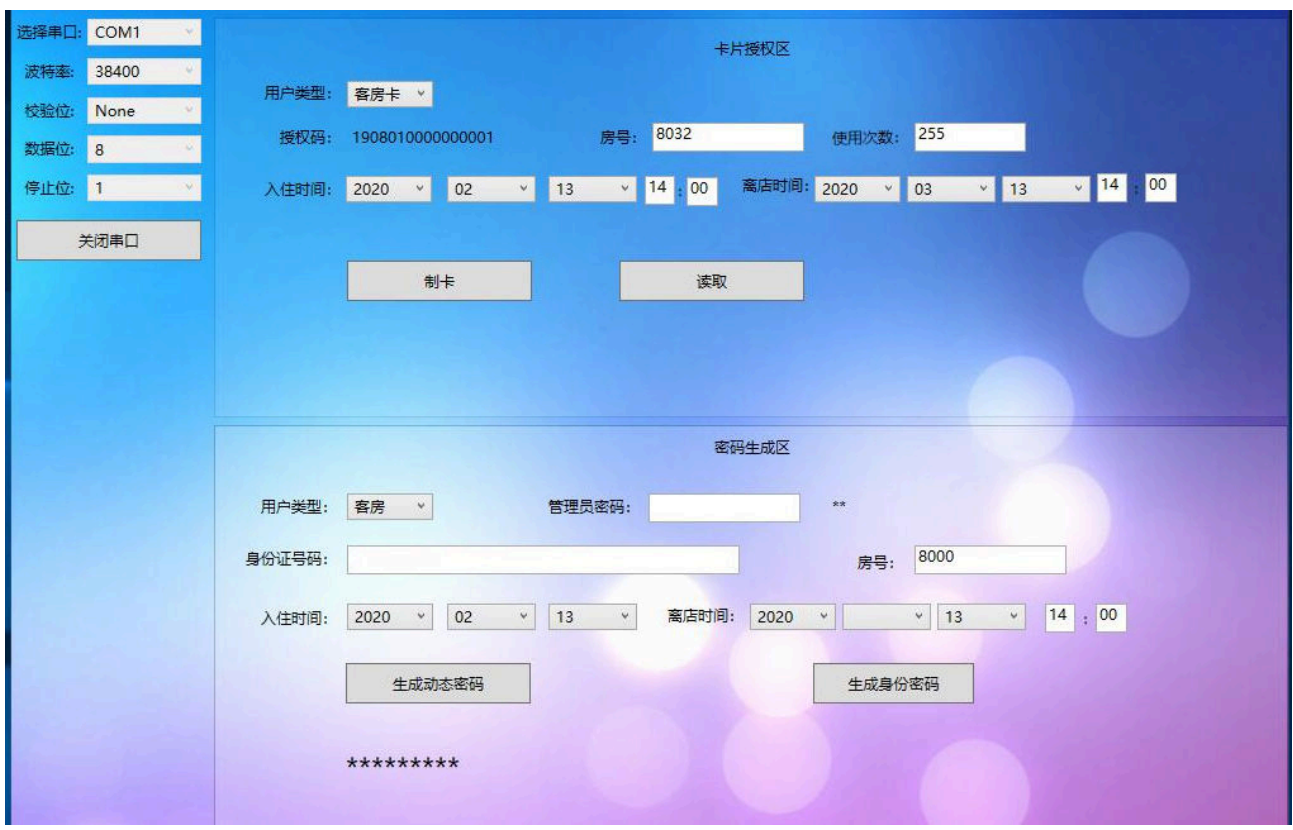

## 7.软件通信

1.软件请参照蕙立《写卡器协议文件》使用说明.

2.使用软件时请联系我公司销售专员,签订保密协议才可获得相关 FAE 支持。具体详情请查询:

www.mopawin.com